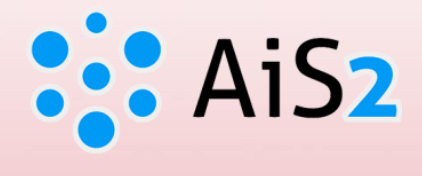

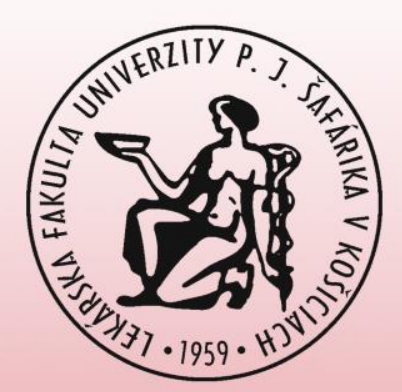

# **Sign in for Thesis Assignment**

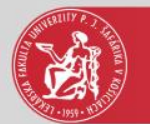

### Log in to AIS

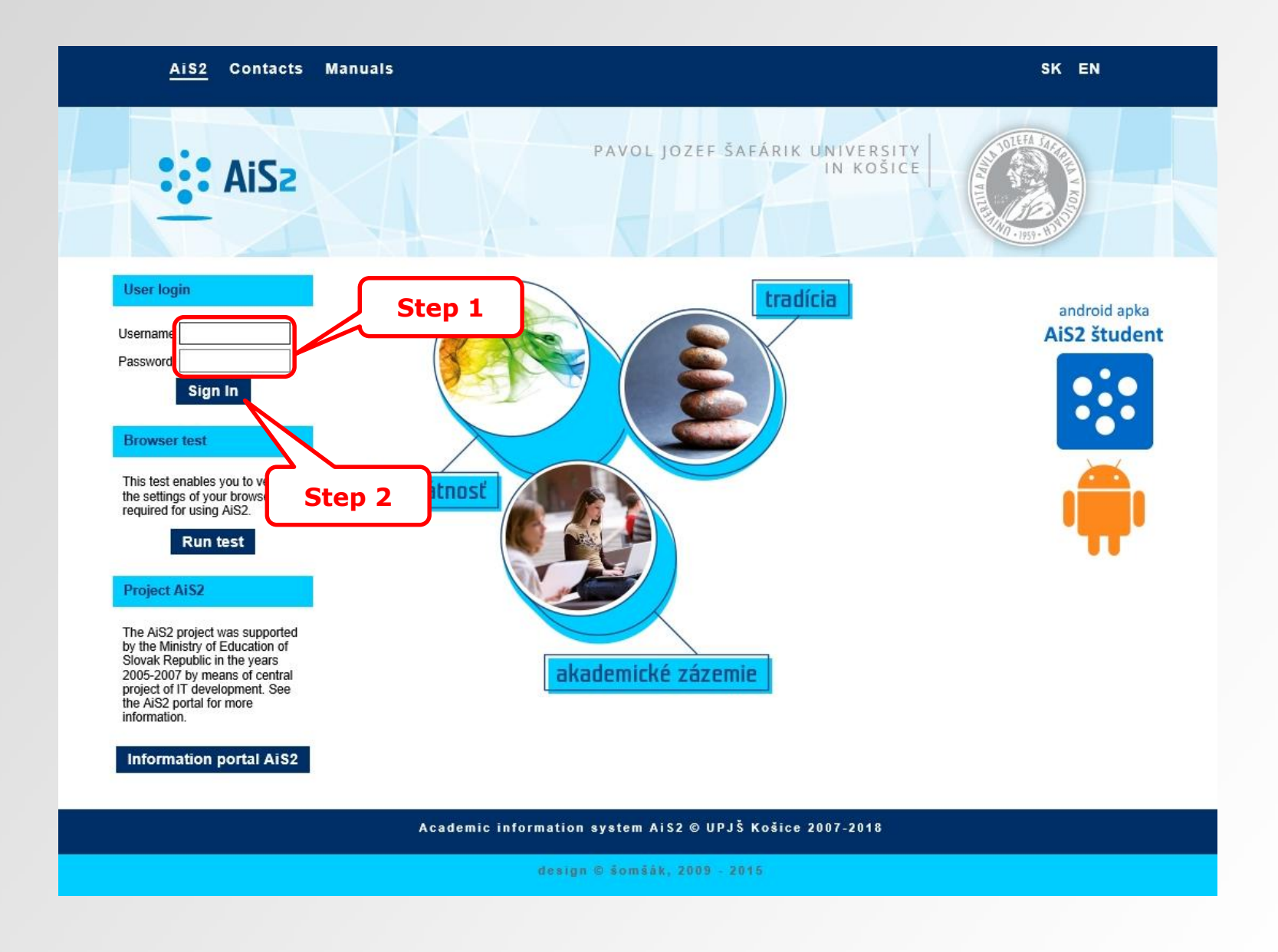

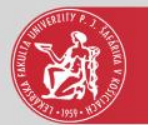

### Overview of thesis assignments

#### Documents

- Ξ Messenger
- Ouestionnaire
- Studies overview **FR**
- Study programmes 湟
- Courses database
- Schedule 端
- ₩ Date intervals
- Electronic noticeboard e.
- Requests for accommodation 으
- 332 Accommodation overview
- List of candidate's applications  $\mathcal{N}$
- 國 Return slips
- Register for examination  $\overline{\mathcal{A}}$
- $\mathbf{r}_\mathrm{e}$ Person search
- Graduates Ξ

#### **Discussion**

Akademický informačný systém (Academic Information System) (416)

Cierna skrinka PF UPJŠ (313)

Cierna skrinka UPJŠ LF (Black box for Faculty of Medicine) (795)

Mobilná aplikácia - prihlasovanie na skúšky (19)

Nový dizajn (67)

Skolská jedáleň (Student canteen) (408)

Stúdium na UPJŠ LF (Study at Faculty of Medicine) (0)

Vytvorili sme fórum, máte nejaké návrhy, čo Vám chýba? (11)

#### \* 3VL-GM9b - General Medicine (2017/2018)

★ Study properties → Study control o School fees and charges o Scholarships

v Schedule

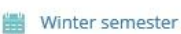

些学 Summer semester

#### **Enrollment, registration forms**

#### ▼ 2017/2018 - VL-GM - General Medicine, year: 3

Date of enrollment: 12.9.2017, Confirmed enrollment - Yes, Electronic enrollment - No, Closed enrollment WS - No, SS - No

#### + Create registration list

+ Create electronic registration

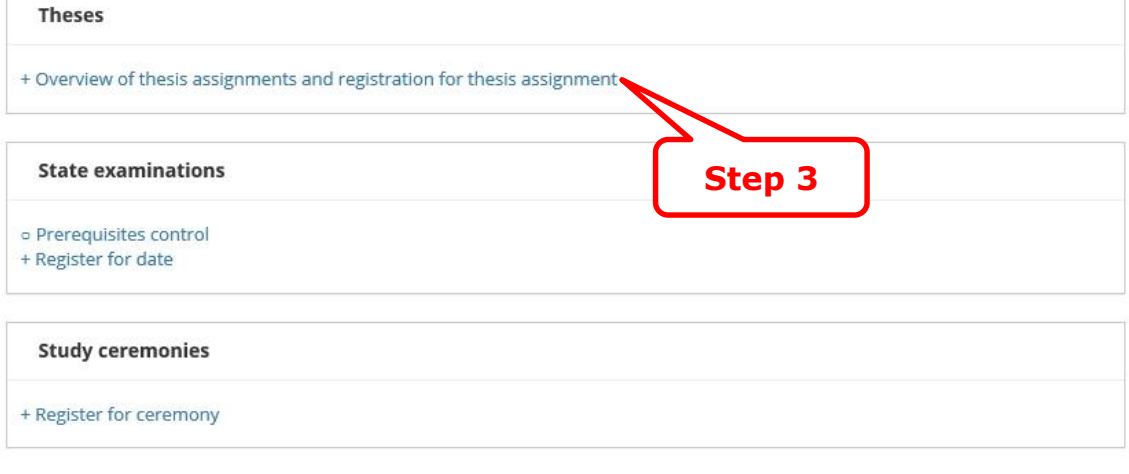

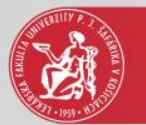

### Add thesis

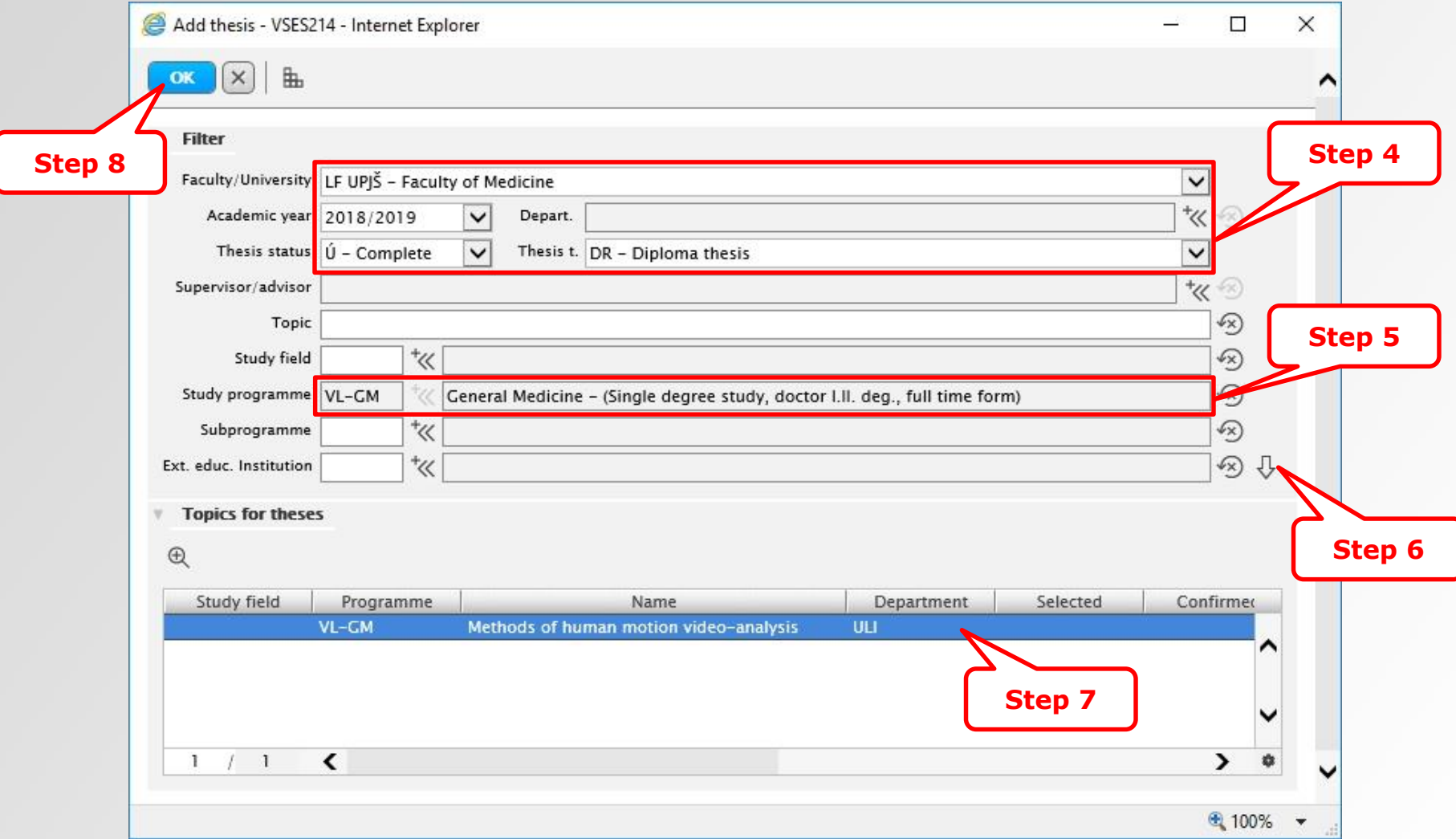

4 th step – filter – to select faculty, academic year, thesis status and thesis type 5<sup>th</sup> step – you shall select a study programme to see topics for which you can sign up

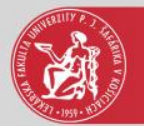

### **Added thesis**

- Documents n.
- Messenger
- **Ouestionnaire**
- : Studies overview
- **iz Study programmes**
- Courses database
- t. Schedule
- Date intervals
- e Electronic noticeboard
- $\blacksquare$  Requests for accommodation
- **::: Accommodation overview**
- List of candidate's applications
- × Return slips
- Register for examination
- **A** Person search
- Graduates 巪

#### **Discussion**

Akademický informačný systém (Academic Information System) (416)

Čierna skrinka PF UPJŠ (313)

Cierna skrinka UPJŠ LF (Black box for Faculty of Medicine) (795)

Mobilná aplikácia - prihlasovanie na skúšky (19)

Nový dizajn (67)

Skolská jedáleň (Student canteen) (408)

Stúdium na UPJŠ LF (Study at Faculty of Medicine) (0)

Vytvorili sme fórum, máte nejaké návrhy, čo Vám chýba? (11)

#### ▼ 3VL-GM9b - General Medicine (2017/2018)

\* Study properties \* Study control o School fees and charges o Scholarships

#### v Schedule

- ÷ Winter semester
- Summer semester

#### **Enrollment, registration forms**

▼ 2017/2018 - VL-GM - General Medicine, year: 3

Date of enrollment: 12.9.2017, Confirmed enrollment - Yes, Electronic enrollment - No, Closed enrollment WS - No, SS - No

#### + Create registration list

+ Create electronic registration

#### **Theses**

Diploma thesis - Methods of human motion video-analysis Status: assignment approved

#### + Overview of thesis assignments and registration for thesis assignment

#### **State examinations**

- o Prerequisites control
- + Register for date

#### **Study ceremonies**

#### + Register for ceremony

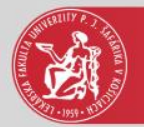

## **Thesis detail**

#### 凸 Documents

Ξ Messenger

- Ouestionnaire
- Studies overview H.
- Study programmes 獞
- Courses database
- Schedule 璺
- 畾 Date intervals
- **E** Electronic noticeboard
- 으 Requests for accommodation
- 332 Accommodation overview
- $|\mathcal{A}|$ List of candidate's applications
- Return slips 画
- Register for examination ⊽
- $2<sub>o</sub>$ Person search
- Graduates 目

#### **Discussion**

Akademický informačný systém (Academic Information System) (416)

Cierna skrinka PF UPIŠ (313)

Cierna skrinka UPJŠ LF (Black box for Faculty of Medicine) (795)

Mobilná aplikácia - prihlasovanie na skúšky (19)

Nový dizajn (67)

Skolská jedáleň (Student canteen) (408)

Stúdium na UPJŠ LF (Study at Faculty of Medicine) (0)

Vytvorili sme fórum, máte nejaké návrhy, čo Vám chýba? (11)

- ▼ 3VI GM9b General Medicine (2017/2018)
- ▼ Study properties ▼ Study control © School fees and charges © Scholarships
- ▼ Schedule
- Winter semester
- Summer semester  $\frac{11}{2}$

#### **Enrollment, registration forms**

▼ 2017/2018 - VL-GM - General Medicine, year: 3 Date of enrollment: 12,9,2017, Confirmed enrollment - Yes, Electronic enrollment - No. Closed enrollment WS - No. SS - No

#### + Create registration list

+ Create electronic registration

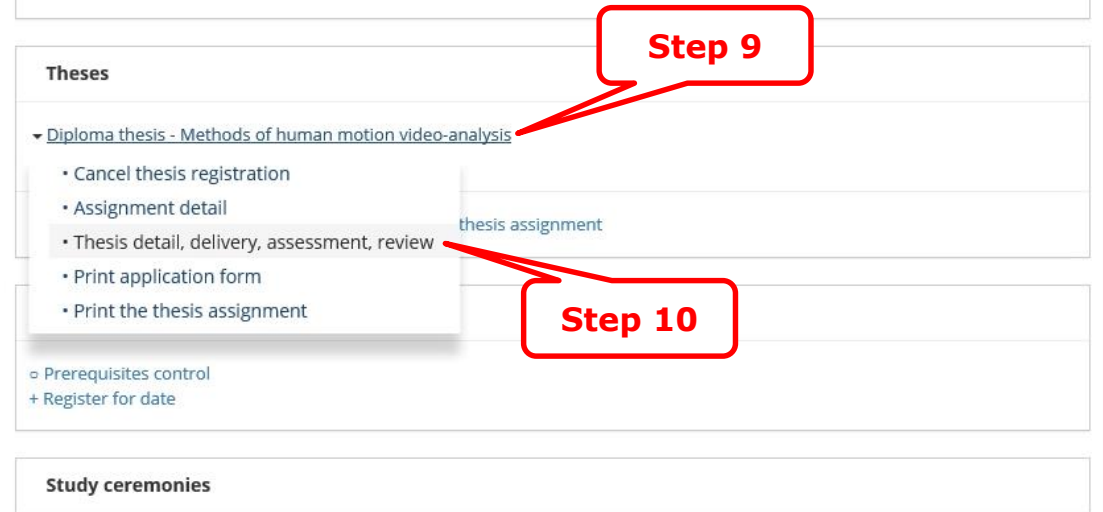

+ Register for ceremony

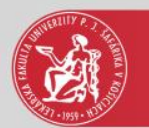

## Thesis detail

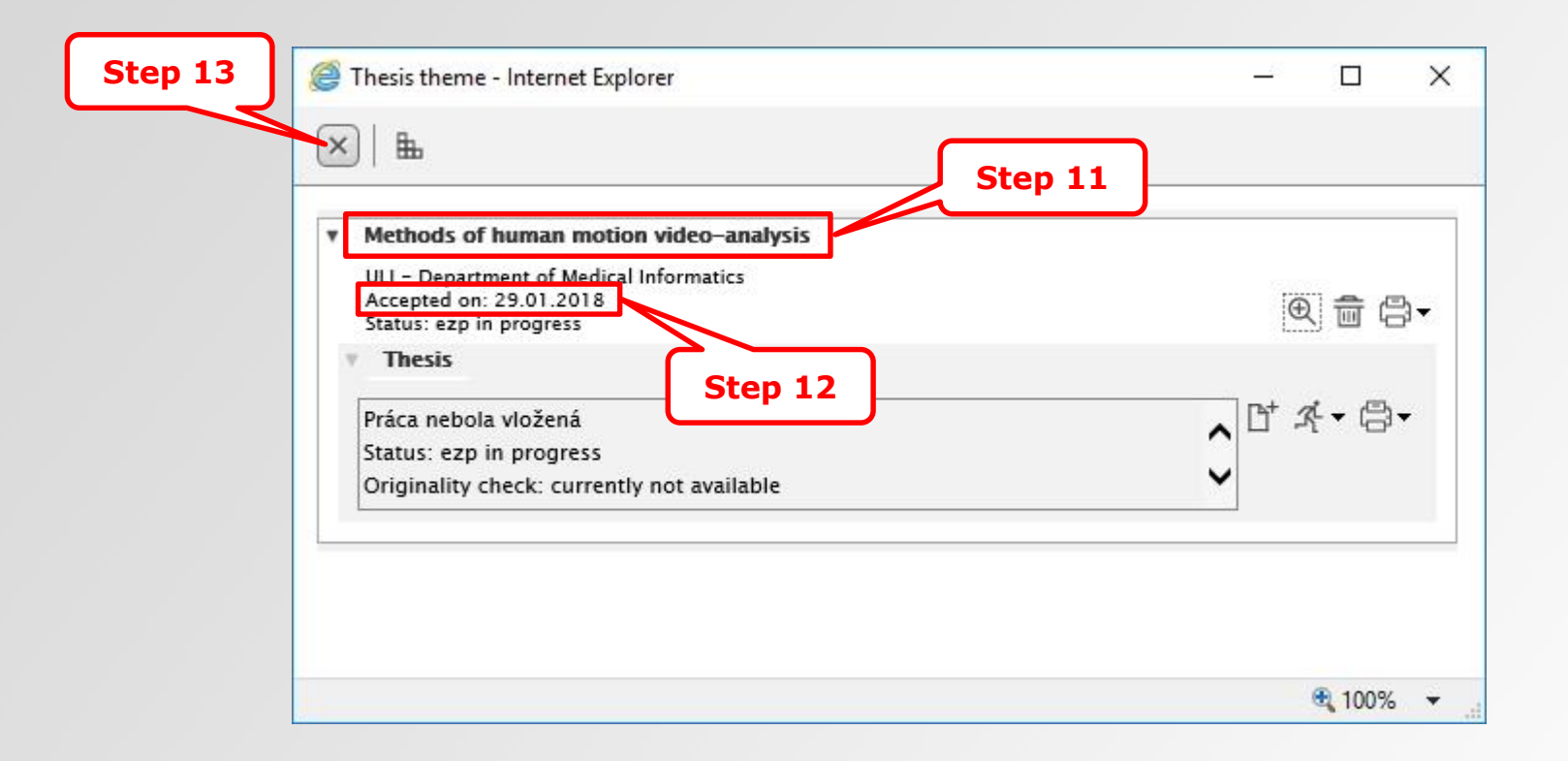

### $11<sup>th</sup>$  step – selected thesis theme

 $12<sup>th</sup>$  step – to be able to print out thesis assignment and upload the diploma thesis into the AiS2, the student must be accepted. The student can be accepted by the supervisor of the diploma thesis or the administrator of diploma theses at the department which published the topic.